**Overview:** This document provides an overview on how to generate the Student Approval Report. This report provides department time approvers with a comprehensive listing approved work hours for a specific calendar period.

## **Log In**

- **1.** Navigate to **[MyHR](https://www.csueastbay.edu/myhr/)** (https:[//www.csueastbay.edu/myhr/\)](http://www.csueastbay.edu/mycsueb/))
- **2.** Enter your **NetID**, **Password** and Click **SIGN IN**

**<sup>3</sup>**. Navigate to the *Manager/Timekeeper* tab

## **Generate Report**

- **4.**
- **5. 6**

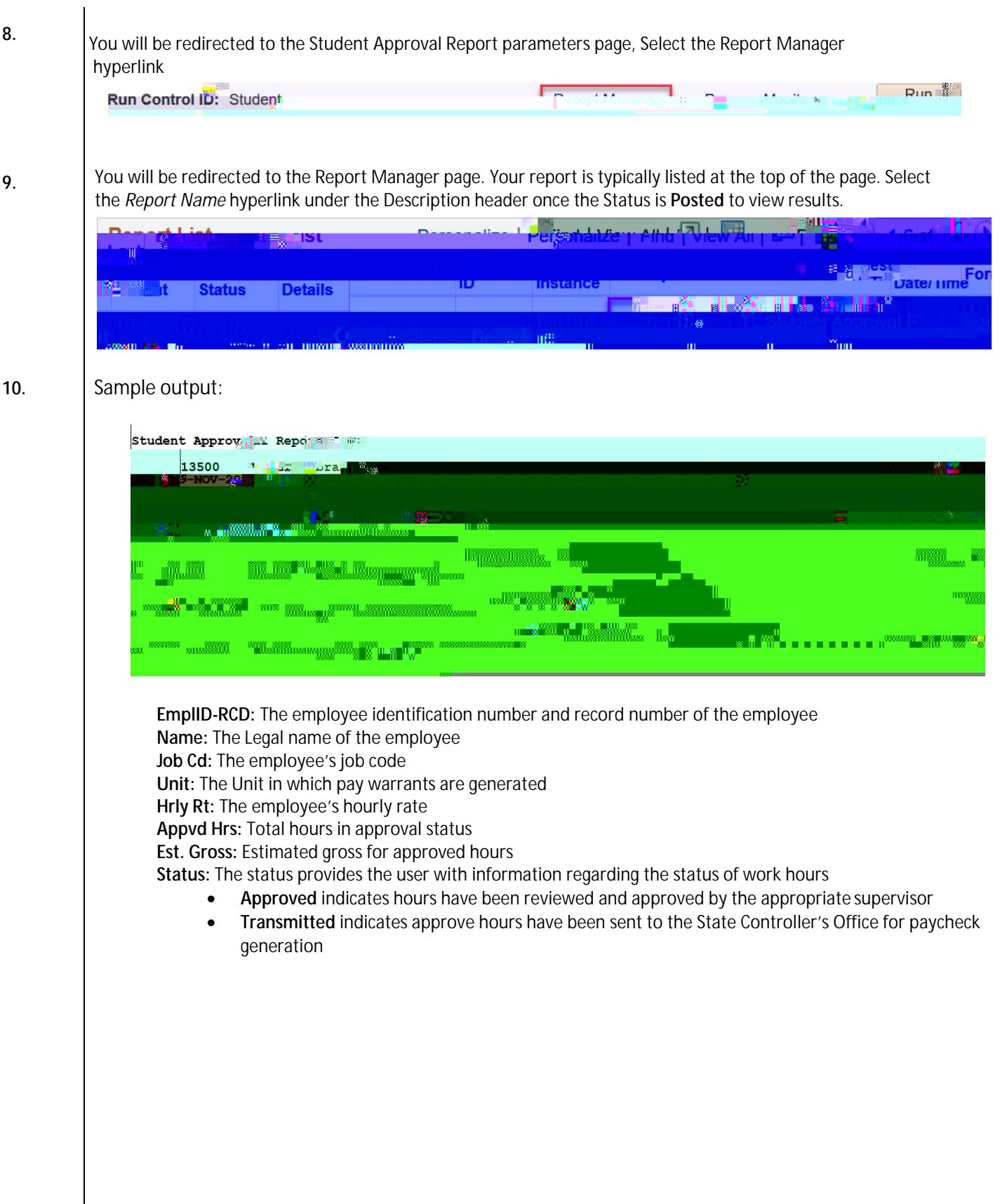